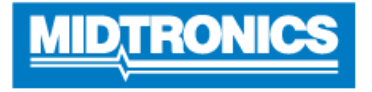

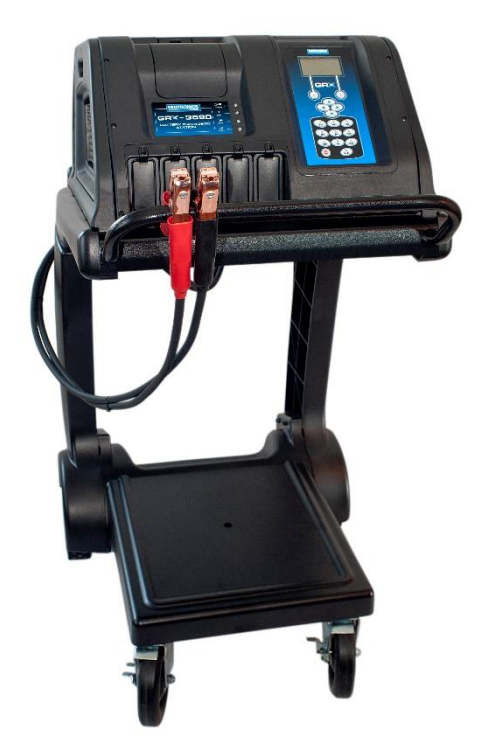

## **Aktualisierung der Software**

**GRX-3590 Ford Version F**

**Diese Bedienungsanleitung enthält Anweisungen zur fachgerechten Aktualisierung Ihrer Batteriediagnosestation.** 

**Lesen Sie die Anweisungen sorgfältig durch, und befolgen Sie die aufgeführten Schritte.** 

**Hinweis: Die Position, an der die Symbole auf den Bildschirmabbildungen dargestellt sind, kann von der tatsächlichen Position auf Ihrer Batteriediagnosestation abweichen, wenn sie eine andere Geräteversion besitzen.**

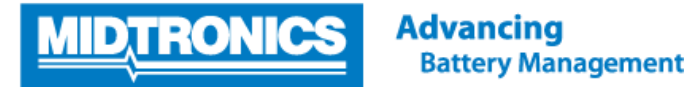

## **Schritt 1. Vorbereiten für die Aktualisierung**

Während des folgenden Aktualisierungsvorgangs wird die SD-Karte formatiert. Gespeicherte Daten gehen hierbei verloren. Um die vorhandenen Daten zu speichern, entfernen Sie als Erstes die SD-Karte aus der Batteriediagnosestation (von nun an als GRX-3590 bezeichnet) und speichern Sie die Dateien von der SD-Karte auf einem lokalen PC.

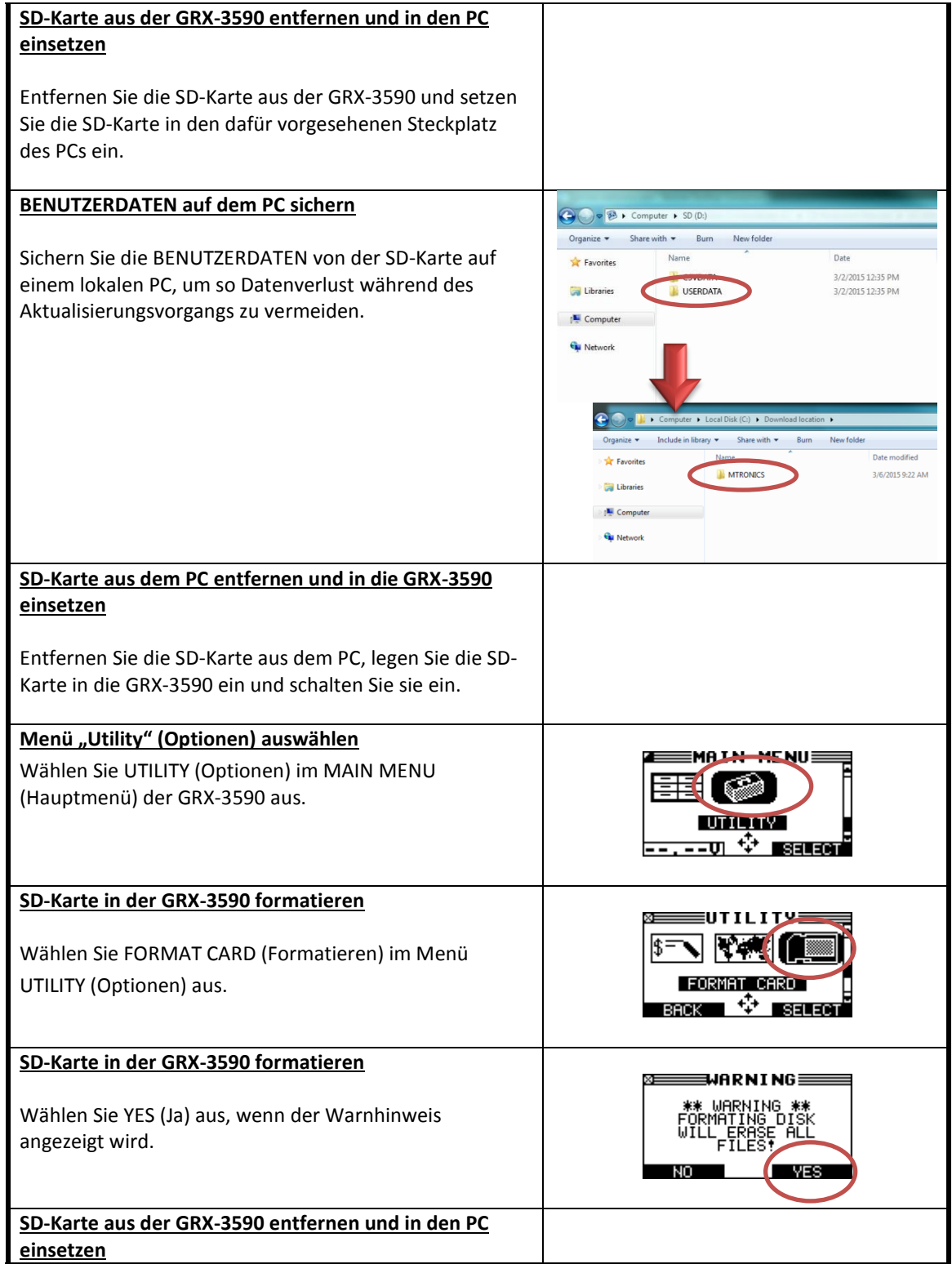

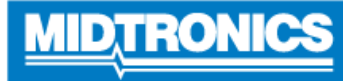

т

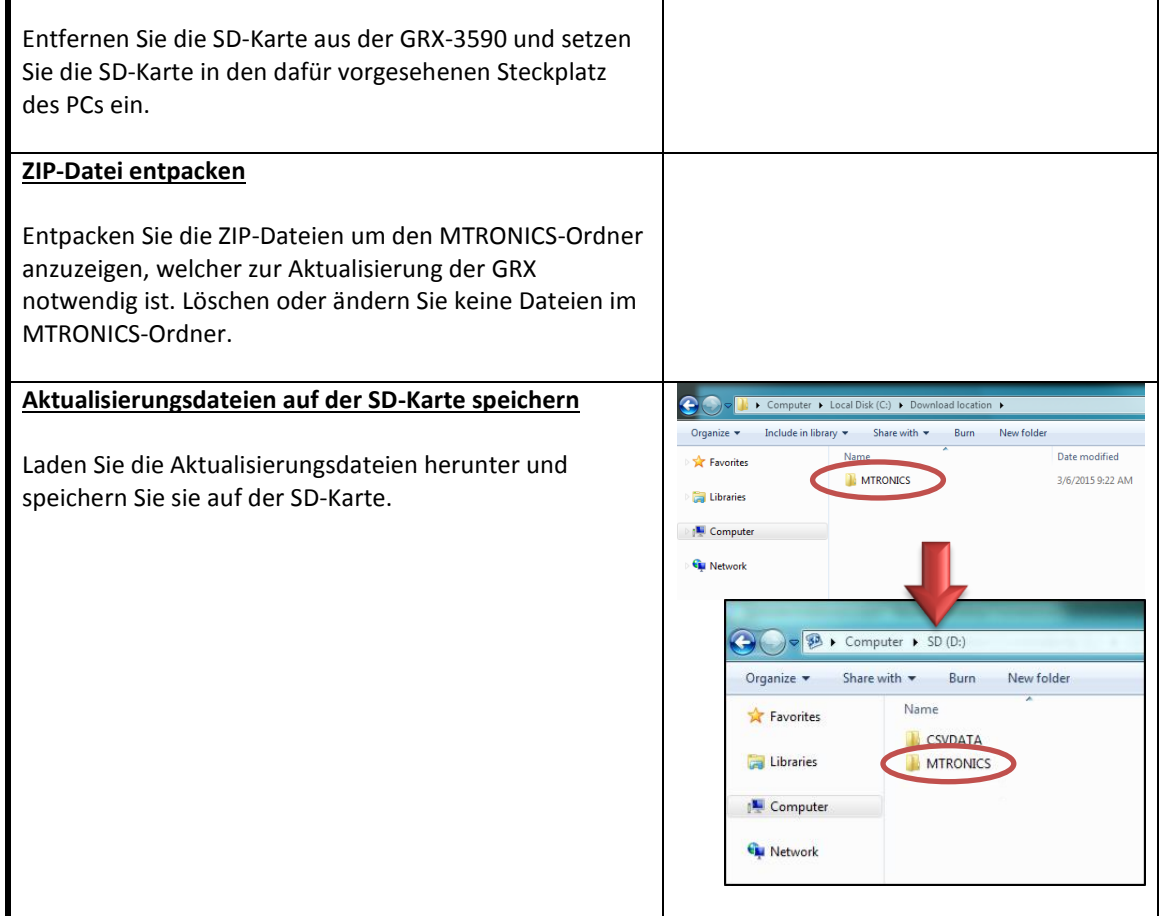

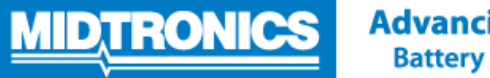

## **Schritt 2. Firmware der GRX-3590 aktualisieren**

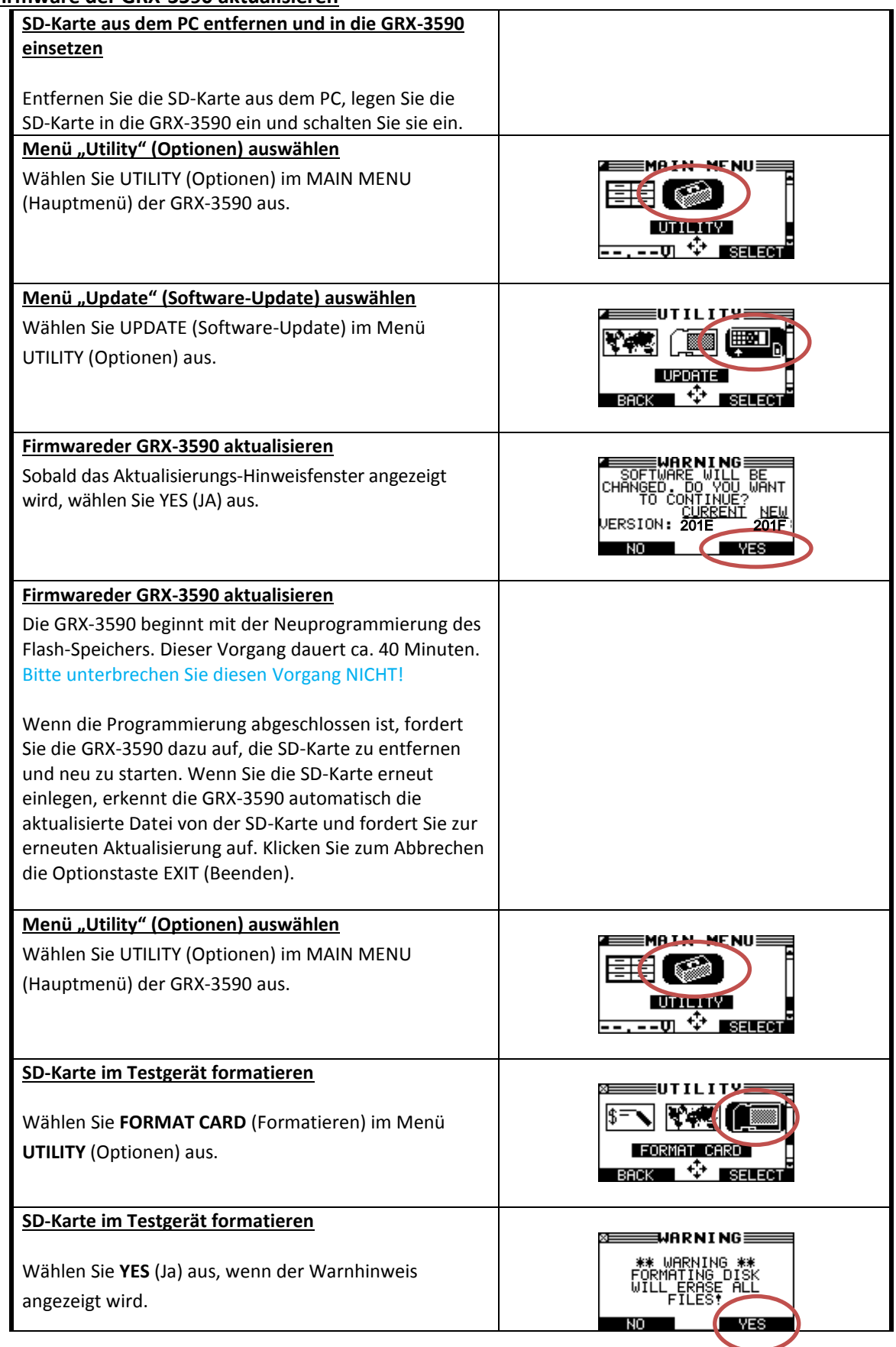